# Pembuatan Aplikasi Ayosparring dengan Pendekatan *Design Thinking*

Priyagung Alfikri A.M Beni Suranto *Jurusan Informatika Jurusan Informatika Universitas Islam Indonesia Universitas Islam Indonesia*  Yogyakarta, Indonesia Yogyakarta, Indonesia 16523118@students.uii.ac.id beni.suranto@uii.ac.id

*Abstrak***—Tingginya angka peminat dan penggiat olahraga futsal memunculkan beberapa klub futsal. Mereka akan saling bertanding untuk menguji kemampuan futsal yang dimiliki para pemainnya. Namun terkadang mencari lawan bertanding itu tidak mudah karena kurangnya informasi klub futsal lain. Makalah ini menjabarkan proses** *prototyping* **sebuah** *platform online* **berbentuk website bernama Ayosparring untuk mempermudah suatu klub futsal mencari lawan bertanding.**  *Platform* **ini dibuat menggunakan pendekatan** *Design Thinking* **berdasarkan kebutuhan dan pengalaman pengguna. Tahap** *Design Thinking* **meliputi** *empathize***,** *define***,** *ideate***,** *prototype***, dan** *testing***. Website yang dikembangkan berhasil menyediakan sebuah** *platform* **pencarian lawan bertanding futsal. Tidak hanya itu,** *platform* **ini juga memiliki fitur pemesanan lapangan futsal sebelum melakukan pertandingan.**

*Kata Kunci—futsal, startup, website, AyoSparring, design thinking.* 

## I. PENDAHULUAN

Masyarakat Indonesia saat ini lebih memperhatikan pola hidup yang dijalani. Mereka mulai menjalankan pola hidup aktif dan sehat terutama dimasa sekarang ini dimana banyak polusi, virus, dan penyakit yang tersebar. Kesehatan juga harus selalu dijaga. Cara paling mudah untuk menjaga kesehatan adalah dengan rutin berolahraga. Salah satu olahraga yang paling diminati oleh anak muda atau dapat disebut milenial adalah olahraga futsal dan sepakbola. Berdasarkan website katadata, peminat futsal mencapai 50,7% dari 1.200 responden yang ditanyai tentang olahraga yang mereka sukai [1]. Disamping masyarakat Indonesia yang sudah mulai memperhatikan gaya hidup yang mereka jalani saat ini, masyarakat kota besar seperti Yogyakarta juga banyak yang menginginkan sesuatu serba cepat dan efisien. Dengan pekerjaan yang semakin banyak dan waktu untuk olahraga dan *refreshing* yang semakin sempit maka olahraga futsal dianggap salah satu olahraga yang tepat, karena tidak memerlukan peralatan tambahan yang begitu banyak dan juga merupakan olahraga yang menyenangkan sehingga dapat sekaligus untuk *refreshing*.

Saat ini penggiat olahraga futsal biasanya hanya bermain bersama *circle* atau lingkup pertemanan yang mereka miliki, hal tersebut dapat menjadi masalah apabila mereka ingin melakukan ujicoba melawan klub lain karena mereka biasanya hanya melawan klub yang sudah mereka kenal saja. Padahal dalam persiapan untuk pertandingan resmi, ujicoba melawan klub yang memang belum pernah dilawan dapat menjadi sebuah pengalaman berharga terutama jika melawan klub yang memainkan strategi dan teknik yang berbeda dari yang mereka mainkan. Namun mencari dan klub lain yang akan dijadikan lawan bertanding ternyata tidak mudah karena kurangnya informasi.

Sebuah ide bisnis *startup* dalam bidang olahraga futsal yang bernama Ayosparring dicoba dikembangkan dan akan dijabarkan dalam makalah ini. Ayosparing adalah *platform*

Irving V Paputungan *Jurusan Informatika Universitas Islam Indonesia* Yogyakarta, Indonesia irving@uii.ac.id

*online* berbasis web yang menawarkan layanan pencarian lawan untuk bertanding futsal atau dapat disebut sebagai *matchmaking.* Pengembangan dari purwarupa aplikasi ini akan menggunakan pendekatan *design* thinking yang merupakan pendekatan yang berfokus kepada pengguna, sehingga hasil yang akan dikeluarkan menjadi lebih sesuai dengan keinginan dan kebutuhan pengguna. Makalah ini terbagi menjadi 5 bab. Pada bab pendahuluan dijelaskan masalah yang diangkat. Pemilihan cara penyelesaikan terdapat pada bab studi pustaka. Bab metodologi memberikan informasi lebih dari cara penyelesaian yang dipilih. Implementasi *platform* dijabarkan pada bab hasil dan pembahasan. Hal-hal yang ditemukan dalam implementasi *platform* ini disampaikan pada bab kesimpulan.

## II. STUDI PUSTAKA

Terdapat beberapa pendekatan yang dapat digunakan dalam pengembangan website Ayosparring khususnya dalam proses *prototyping* dan pembuatan sistemnya. Beberapa yang menjadi bahan pertimbangan adalah pendekatan *waterfall, prototypng,* dan *design thinking.* Ketiga pendekatan tersebut dianggap cocok untuk pengembangan website Ayosparring dengan kelebihan serta kekurangannya masing – masing.

#### *A. Waterfall*

Selain karena kepraktisannya, *Waterfall* juga minim kesalahan karena seluruh tahap harus dikerjakan dan diselesaikan satu persatu sebelum lanjut ke tahap berikutnya. Akan tetapi pendekatan ini memiliki kelemahan yaitu proses pengerjaan yang lambat karena harus dikerjakan satu persatu dan harus bertahap. Pendekatan ini juga kurang fleksibel dan kurang efisien karena revisi ataupun pengembangan lebih lanjut tidak dapat dilakukan apabila terjadi kesalahan di tahap sebelum *testing.* Sehingga dapat disimpulkan pendekatan ini akan mengakibatkan kesulitan jika digunakan, begitu juga dengan kebutuhan dan keinginan pengguna yang akan terus berubah mengkuti kondisi yang sedang terjadi.

#### *B. Prototyping*

Pendekatan *prototyping* merupakan pendekatan sistem yang memiliki siklus hidup berdasarkan dalam konsep model kerja [3]. Tahap dari pendekatan ini terdiri dari analisis kebutuhan, *prototyping,* evaluasi *prototyping,* pembuatan sistem, pengujian sistem, evaluasi sistem, menggunakan sistem [4]. Pendekatan ini terhitung lebih fleksibel dibandingkan dengan *Waterfall*. Selain itu calon pengguna juga dilibatkan dalam pengembangannya karena ikut serta dalam memberikan *feedback*, dalam penentuan kebutuhannya juga lebih akurat dan sesuai dengan keinginan calon pengguna karena calon pengguna memberikan masukan secara langsung baik dengan teknik wawancara ataupun kuesioner. Akan tetapi pendekatan ini kurang memberikan waktu dalam analisis kebutuhannya, sehingga kemungkinan untuk melakukan revisi dalam pembuatan *prototyping* sangat besar. Meskipun dapat melakukan revisi setelah membuat *prototype* namun hal

tersebut kurang efektif dan akan menghabiskan waktu dalam melakukan *prototyping* karena harus melakukan revisi berulang kali.

# *C. Design Thinking*

*Design Thinking* merupakan sebuah pendekatan dalam pembuatan *software* yang berfokus kepada calon pengguna. Pendekatan ini sangat memperhatikan keinginan dan kebutuhan dari calon pengguna dalam menentukan sebelum proses pembuatan lebih lanjut. Hal tesebut dapat dilihat dalam prosesnya, *Design Thinking* terdiri dari lima tahap yaitu *empathize, define, ideate, prototype,* dan *test* [5] dimana 3 dari 5 prosesnya berupa penentuan kebutuhan pengguna untuk mendapatkan *system requirement.* Design thinking sendiri merupakan sebuah pendekatan yang integratif, yang berarti untuk menyelesaikan masalah, proses penyelesaiannya harus dipertimbangkan bersamaberdasarkan kondisi kerangka kerjanya [8].

Pendekatan ini sangat cocok digunakan dalam pengembangan website AyoSparring, dikarenakan fleksibilitas yang dimilikinya. Pendekatan ini mampu mendapatkan *system requirement* dan menentukan kebutuhan pengguna dengan baik, meskipun hal tersebut sedikit memakan waktu lebih lama dalam perencanaan, namun kemungkinan kesalahan dan revisi dalam *prototyping* juga berkurang secara drastis. Berkurangnya kemungkinan melakukan kesalahan dan revisi saat *prototyping* berarti pekerjaan yang dilakukan lebih praktis dan efisien jika dibandingkan dengan kedua pendekatan sebelumnya.

Saat inisudah terdapat beberapa aplikasi dan website yang berada di bidang yang sama dengan Ayosparring. Sepeti aplikasi Laparaga yang memiliki fitur utama pemesanan lapangan olahraga, terdapat juga website Ayo.co.id yang memiliki fitur utama pencarian lawan futsal dan sepakbola. Selain itu terdapat juga aplikasi FIBO yang merupakan aplikasi pencarian lawan serta *management* event olahraga. Akan tetapi masih belum ada yang menggabungkan pencarian lawan tanding serta pemesanan lapangan dan berfokus kepada satu jenis olahraga yaitu futsal.

# III. METODE PENELITIAN

Terdapat 5 (lima) tahap dalam pendekatan *Design Thinking* untuk mengembangkan website Ayosparring, yaitu *empathize, define, ideate, prototype,* dan *test* [5]. Berikut penjelasannya:

# *A. Empathize*

Fokus tahap ini adalah mencari informasi dan merasakan apa yang sedang dirasakan oleh pengguna. Peneliti diharuskan untuk membangun pengetahuan tentang apa yang pengguna lakukan, katakan, pikirkan dan rasakan [6]. Tujuan dari semua itu adalah agar dapat berempati kepada pengguna sehingga dapat berada diposisi dan cara pandang yang sama dengan pengguna. Data keluaran dari tahap ini berupa informasi awal yang berasal dari pengguna yang kemudian akan menjadi dasar dari pengembangan website Ayosparring. Tahap ini dilakukan dengan cara menyebarkan form kepada calon pengguna serta melakukan wawancara langsung kepada calon pengguna. Informasi yang dikumpulkan berupa kebiasaan, kebutuhan, keinginan, dan perilaku dari pengguna terhadap olahraga futsal.

# *B. Define*

Setelah melakukan pengunmpulan informasi pada tahap sebelumnya maka dalam tahap ini dilakukan analisis dari informasi yang sudah dikumpulkan. Dari analisis tersebut kemudian akan ditemukan masalah inti yang akan menjadi

tujuan utama dari dibuatnya website Ayosparring. Hasil dari analisis adalah penggiat olahraga futsal sekarang ini masih melakukan pemesanan lapangan futsal dan pencarian lawan secara manual dengan mendatangi secara langsung. Tahap ini akan membantu dalam mengumpulkan ide untuk membangun fitur, fungsi dan elemen lainnya [7] yang dibutuhkan yang dibutuhkan dalam membangun Ayosparring.

# *C. Ideate*

Tahap ini berfungsi untuk mencari solusi dari masalah yang sudah didefinisikan dalam tahap sebelumnya. Terdapat banyak teknik dalam tahap ini seperti *Brainstorm, Brainwrite, Worst Possible Idea,* dan *SCRAMPER* [7]. Dalam tahap ini masing – masing anggota kelompok memberikan masukan sesuai dengan bidang dan tanggung jawabnya. Ide yang sudah diutarakan dalam proses bertukar pikiran antar anggota kelompok kemudian akan dipilih yang paling sesuai dan efektif untuk digunakan. Keluaran dari tahap ini berupa ide – ide yang sesuai dengan permasalahan, situasi, kondisi, dan kebutuhan serta keinginan dari calon pengguna Ayosparring dan faktor pendukung lainnya. Dalam tahap ini peneliti sudah mendapatkan tujuan utama dari pembuatan Ayosparring, fitur – fitur yang terdapat didalamnya, serta kebutuhan dan keinginan dari berbagai pihak yang terlibat dalam proses bisnisnya. Setelah mengetahui bahwa penggiat olahraga futsal masih melakukan pemesanan dan pencarian lawan secara manual maka didapatkan fitur utama berupa pemesanan lapangan futsal dan pencarian lawan bermain, kemudian ditambahkan fitur penunjang yang berhubungan dengan fitur utama tadi seperti *history* pertandingan dan artikel.

# *D. Prototype*

Hasil rancangan ide yang sudah didapatkan dalam tahap *ideate* kemudian akan dilakukan perancangan purwarupa sehingga yang semula ide – ide tersebut masih berupa abstrak kemudian direalisasikan menjadi sebuah rancangan purwarupa. Tahap ini merupakan tahap eksperimental untuk menguji setiap ide solusi yang sudah didapatkan apakah sesuai atau tidak dan untuk menemukan solusi terbaik untuk Ayosparring. Selain untuk melakukan pengujian terhadap ide tahap ini juga melakukan validasi terhadap ide yang sudah didapatkan. Dalam tahap ini purwarupa Ayosparring dikerjakan menggunakan teknik *High Fidelity Prototyping*  atau purwarupa dibuat semirip mungkin dengan produk yang akan dibuat [6], *prototype* dari Ayosparring dibuat sedetail mungkin dan serealistis mungkin mendekati dengan produk yang akan dibuat nantinya baik fitur yang akan digunakan ataupun proses bisnis yang berlangsung di dalam website.

# *E. Test*

Dalam tahap ini hasil purwarupa yang sudah jadi dilakukan pengujian kepada calon pengguna untuk melihat secara langsung respon dan reaksi mereka dalam menggunakan website Ayosparring. Dalam melakukan *testing* feedback dari calon pengguna sangatlah berguna dan dapat dijadikan panduan dalam melakuakn perbaikan, meskipun terkadang antara satu pengguna dan yang lainnya memiliki keinginan dan kebutuhan yang berbeda dan mungkin bertolak belakang. Akan tetapi hal tersebut sangatlah lumrah dan jika hal itu terjadi maka kembali ke tujuan utama dari dibuatnya website Ayosparring dan mempertimbangkan *feedback* yang mendukung dari tujuan utama website ayosparring.

Tahap - tahap dari pendekatan *Design Thinking* pada proses pembuatan Ayosparring harus dilakukan secara urut, meskipun dalam proses *testing* dapat beberapa kali melakukan perbaikan sampai sesuai dengan keinginan pengguna. Tahap yang sudah dijelaskan diatas dapat digambarkan sebagai sebuah diagram alur sepeti pada Gambar 1.

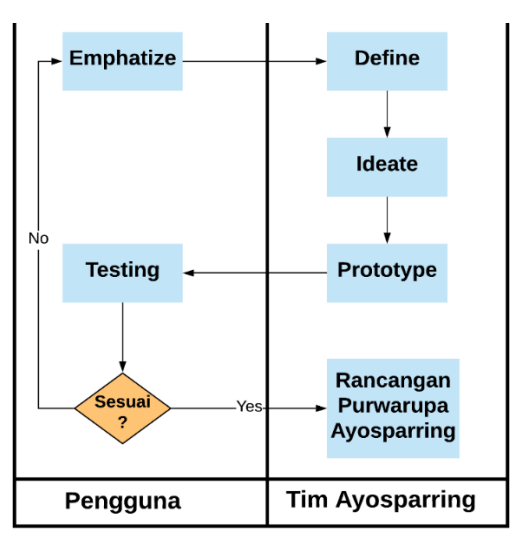

Gambar 1. Diagram Proses Design Thinking

## IV. HASIL DAN PEMBAHASAN

Ayosparring adalah *online platform* berbasis website yang bertujuan untuk menghubungkan antar penggiat olahraga futsal agar dapat bermain bersama. Ayosparring membantu dalam pencarian lawan bertanding antar penggiat olahraga futsal serta memepermudah dalam melakukan pemesanan lapangan futsal. Ayosparring juga memberikan kemudahan kepada pemilik lapangan futsal dalam melakukan pencatatan pesanan lapangan.

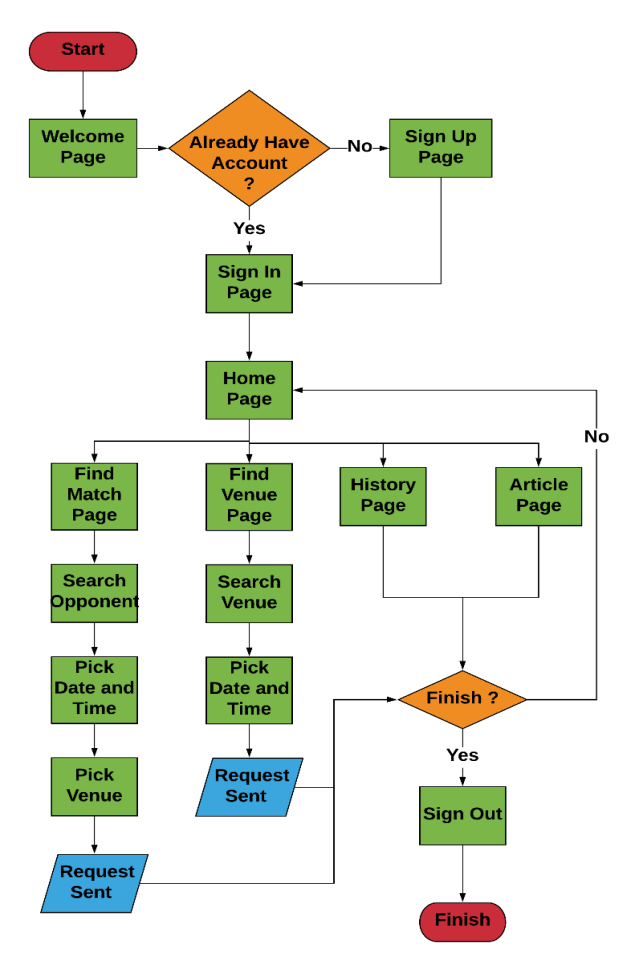

Gambar 2. Flowchart Ayosparring

Sasaran dari website Ayosparring sendiri adalah masyarakat penggiat olahraga futsal. Meskipun kebanyakan penggiat olahraga futsal merupakan anak muda yang kebanyakan melek teknologi, namun tidak menutup kemungkinan pengguna dari website Ayosparring merupakan orang tua ataupun mereka yang kurang mengerti tentang teknologi. Oleh karena itu dalam pengembangannya alur pemesanan dan pencarian lawan serta cara penggunaan harus simpel dan mudah dimengerti. Gambar 2 adalah *flowchart* atau sebuah diagram alur dari Ayosparring. Pembuatan diagram alur Ayosparring ini menggunakan sebuah aplikasi *online* yaitu Lucidchart.

Website ayosparring terdiri dari 4 fitur yaitu *find match, find venue, history,* dan *article.* Selain itu website Ayosparring memiliki 8 halaman utama yaitu *welcome page, sign in page, sign up page, home page, find match page, find venue page, history page,* dan *article page.* Serta beberapa halaman memiliki sub halaman yaitu halaman *find match page*  memiliki sub halaman yaitu *search opponent, pick date and time, pick venue* lalu halaman *find venue* memiliki sub halaman *search venue,* dan *pick date and time.*

Berdasarkan dari diagram alur yang telah dibuat maka pada proses *protyuping* akan membutuhkan 8 halaman utama yaitu *welcome page, sign in page, sign up page, home page, find match page, find venue page, history page,* dan *article page.* Halaman yang dibuat akan menyesuaikan dengan kebutuhan dan dapat bertambah ataupun berkurang sesuai dengan koordinasi dengan anggota kelompok khususnya untuk koordinasi dengan desainer (*hipster)* agar menyesuaikan dengan kebutuhan desain yang dimilikinya

Setelah mengetahui alur penggunaan, fitur yang dimiliki, serta garis besar halaman yang akan dibuat, maka proses selanjutnya adalah membuat purwarupa aplikasi. Dalam pembuatannya, purwarupa Ayosparring menggunakan *tool* berupa Figma. Figma sendiri merupakan website yang memang digunakan khusus untuk membuat purwarupa, baik purwarupa website ataupun *mobile apps.* Purwarupa yang dimiliki oleh website Ayosparring adalah sebagai berikut:

## *A. Welcome Page*

Halaman Pertama yang keluar ketika membuka website Ayosparring adalah *welcome page*. Halaman ini merupakan halaman "penyambut" bagi pengguna saat pertama kali membuka website Ayosparring. Tampilan dari halaman *welcome page* dapat dilihat pada Gambar 3.

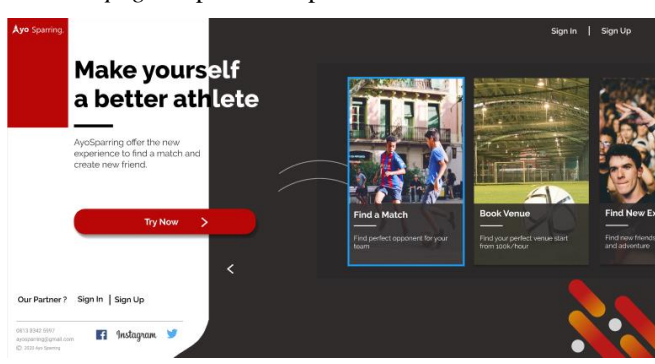

Gambar 3. Welcome page Ayosparring

Pada halaman ini berisi gambaran umum tentang apa itu Ayosparring. Halaman ini juga memiliki menu untuk melakukan *sign in* bagi pengguna yang sudah memiliki akun ataupun *sign up* bagi pengguna baru.

Dalam tahap *testing* respon dari pengguna purwarupa Ayosparring ketika menggunakan halaman ini dapat dikatakan

pengguna cukup mudah dalam memproses informasi yang diberikan, karena kalimat dan penjelasan yang disajikan pada halaman ini juga sudah sangat menjelaskan tentang website Ayosparring baik dari segi fitur ataupun kegunaan. Selain itu tombol untuk *sign up* dan *sign in* juga terlihat jelas dan penempatannya terletak pada posisi yang gampang terlihat.

## *B. Sign In Page*

Halaman berikutnya adalah *sign in,* setelah memilih menu *sign in* pada halaman sebelumnya maka pengguna akan masuk ke halaman *sign in.* Gambar 4 merupakan tampilan dari halaman *sign in* yang dimiliki oleh Ayosparring

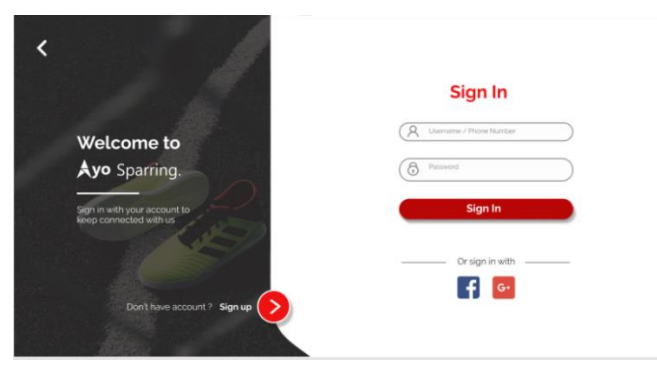

Gambar 4. Sign in page Ayosparring

Di halaman ini pengguna memasukan data berupa *username* dan *password* yang sebelumnya sudah pernah mereka daftarkan kemudian menekan tombol *sign in* untuk masuk ke akun mereka. Apabila *username* dan *password* yang dimasukan tidaklah valid maka pengguna tidak dapat masuk. Pada halaman ini juga pengguna dapat masuk menggunakan facebook ataupun Gmail, sehinga mempermudah pengguna dalam proses *sign in.* Dalam hal aksesbilitas pengguna sangat memahami langakah – langkah yang dibutuhkan dalam melaukan *sign in.* Selain itu juga terdapat tombol untuk beralih ke halaman *sign up* apabila pengguna ingin berpindah ke halaman pendaftaran. Ketika melakukan *testing* pengguna sudah dapat menggunakan halaman ini dengan baik dan tanpa bantuan ataupun bertanya.

### *C. Sign Up Page*

Kemudian terdapat halaman *sign up* yang dapati dilihat pada Gambar 5*.* Halaman ini dperuntukan bagi pengguna yang belum pernah mendaftarkan diri mereka, maka pengguna dapat memilih menu *sign up* pada halaman *welcome*.

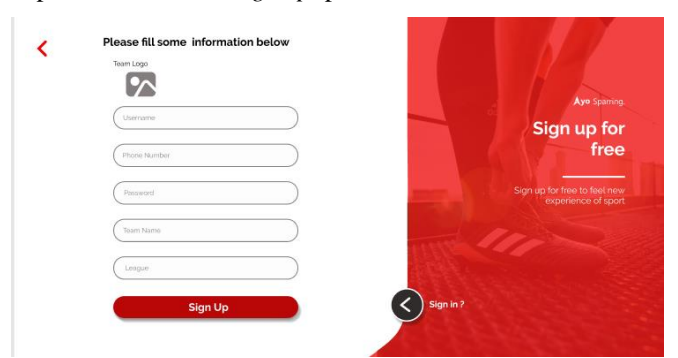

Gambar 5. Sign up page Ayosparring

Untuk mendaftarkan diri mereka pengguna perlu memasukan beberapa informasi diri yang dibutuhkan. Setelah selesai dalam mendaftarkan diri maka pengguna dapat melakukan *sign in* pada halaman *sign in* dengan memasukan *username* dan *password* yang sudah terdaftar. Dalam melakukan pengujian terhadap penggunaan halaman ini pengguna sudah sangat jelas dalam mengisikan data yang

dibutuhkan, karena *form* yang harus diisikan sudah cukup jelas pernyataan dan perintah yang diberikan.

### *D. Home Page*

Setelah melakukan *sign in* maka pengguna akan masuk ke dalam halaman *home* pada akun mereka*.* Pada halaman home *overview* dan statistik dari data pertandingan yang sudah pernah dijalani dapat dilihat. Masing – masing akun akan memiliki statistik dan data yang berbeda tergantung dari pertandingan yang sudah mereka jalani. Dapat dilihat pada Gambar 6 di sebelah kiri dari halaman *home* juga terdapat beberapa menu yang dimiliki oleh Ayosparring.

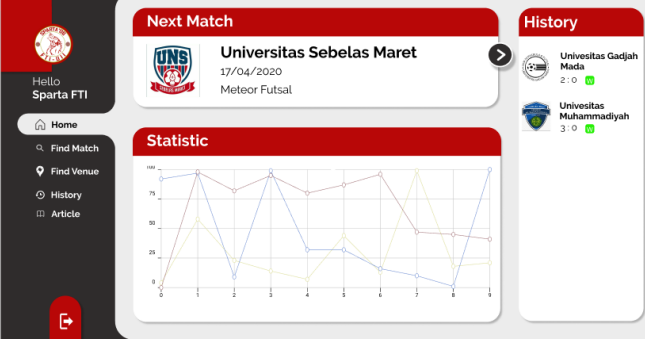

Gambar 6. Home page Ayosparring

Dalam melakukan pengujian halaman *home* pengguna memberikan respon bahwa informasi yang diberikan sudah sangat jelas. Terdapat bagian yang berisikan jadwal pertandingan selanjutnya, serta terdapat bagian *history*  pertandingan yang sudah dijalani oleh tim, serta dibagian bawah terdapat grafik yang menunjukan perfoma tim yang disajikan dalam bentuk grafik. Di sebelah kiri juga terdapat menu yang berisikan fitur – fitur dari Ayosparring, serta terdapat tombol *sign out* juga.

#### *E. Find Match*

Menu yang pertama adalah *find match.* Saat memilih menu *find match* maka pengguna akan masuk ke halaman pencarian lawan seperti pada Gambar 7.

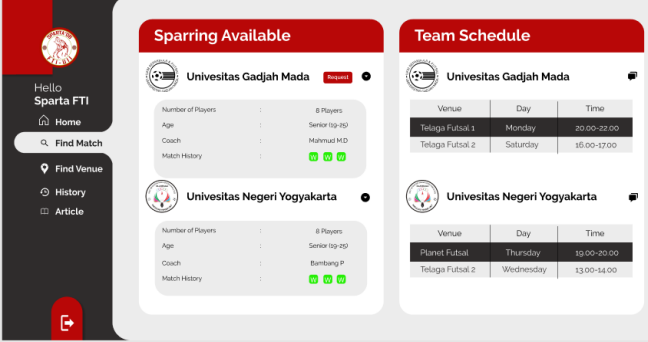

Gambar 7. *Find Match* page Ayosparring

Di halaman ini pengguna dapat mencari dan mengirim *request* bertanding kepada tim lawan. Sebelum mengirimkan permintaan *request* bertanding pengguna diharuskan untuk memilih tanggal bertanding dan juga tempat yang ingin di *booking* untuk menjadi tempat bertanding. Setelah *request*  berhasil dikirim maka pengguna harus menunggu tim lawan untuk merespon apakah menerima atau menolak *request*  bertanding tersebut.

Pada saat pengujian fitur pencarian lawan ini pengguna bisa dibilang sudah memahami tahapan yang harus dilakukan dalam mencari lawan. Akan tetapi terdapat beberapa pengguna yang masih bingung dengan tahapan urutan

pencarian lawan terutama pada bagian tahapn pengiriman permintaan bertanding, pengguna meminta untuk diberikan keterangan tahapan yang sedang dikerjakan. Kemudian pengguna juga meminta untuk diberikan fitur pengurutan lawan berdasarkan sebuah kriteria.

## *F. Find Venue*

Kemudian terdapat juga menu *find venue.* Halaman ini diperuntukan bagi pengguna yang memang hanya menginginkan untuk menggunakan Ayosparring untuk melakukan pemesanan lapangan futsal. Tampilan dari halaman *find venue* dapat dilihat pada Gambar 8.

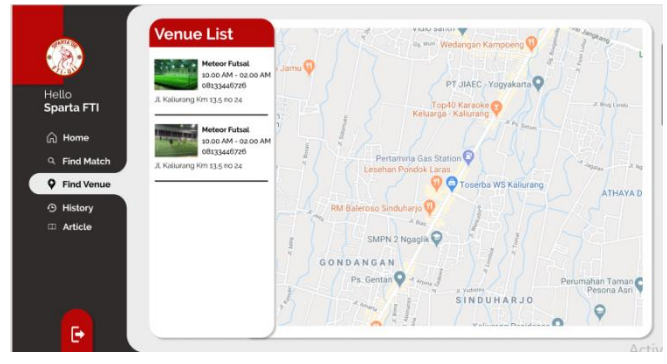

Gambar 8. *Find Venue* page Ayosparring

Pada halaman *find venue* ini pengguna dapat mencari lapangan yang ingin mereka pesan. Untuk fitur ini dikhusukan kepada mereka yang memang hanya ingin melakukan *booking* lapangan, bukan mencari lawan karena pada saat proses pemesanan lapangannya pengguna tidak diharuskan untuk mencari lawan terlebih dahulu. Sebelum melakukan pemesanan pengguna diharuskan untuk memilih lapangan yang ingin digunakan, tanggal bermain, waktu bermain, dan lama bermain, untuk pembayaran sendiri Ayosaprring masih menggunakan sistem cash.

Pada saat pengujian fitur mencari lapangan futsal pengguna sudah dapat menggunakan dengan baik, karena untuk tahapan dan tampilan yang diberikan sudah sangat jelas. Pada tahapan ini mayoritas pengguna dapat melakukan pemesanan lapangan futsal tanpa membutuhkan bantuan. Akan tetapi terdapat catatan dari pengguna untuk ditambahkan fitur pengurutan lapangan futsal berdasarkan kriteria.

## *G. History*

Menu selanjutnya adalah menu *history* yang dapat dikatakan sebagai menu tambahan, karena fitur utama dari website Ayosparring adalah pencarian lawan bertanding*.* Menu ini berfungsi sebagai pencatat pertandingan apa saja yang sudah dilakukan oleh pengguna. Sistem pencatatan dan tampilan dari *histoy* bertanding seperti pada Gambar 9.

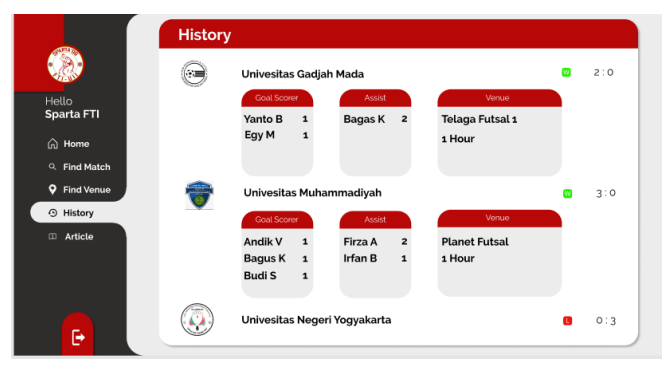

Gambar 9. History page Ayosparring

Pada halaman history pengguna dapat melihat hasil pertandingan yang sudah mereka lakukan. Hal tersebut dapat memungkinkan karena setelah melakukan pertandingan kemudian pengguna akan diminta untuk menginput hasil pertandingan mereka kedalam sistem. Sehingga setiap skor dan pencetak skor dapat tercatat dengan baik dan dapat menjadi catatan untuk tim dikemudian harinya. Dalam pengujian pengguna sudah sangat mengerti penggunaan fitur ini, karena fitur ini menyediakan informasi tentang catatn pertandingan yang sudah dijalani oleh tim

## *H. Article*

Menu terakhir yang terdapat di dalam Ayosparring adalah menu *article.* Pada Gambar 10 merupakan tampilan dari halaman *article.*

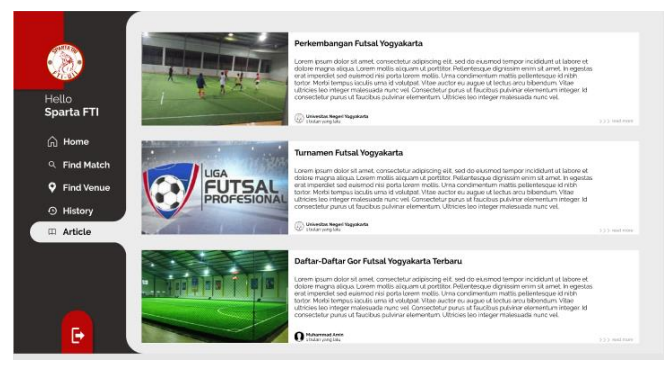

Gambar 10. Article page Ayosparring

Pada halaman ini pengguna dapat membaca arikel terbaru tentang perkembangan futsal dan berita – berita terbaru tentang futsal. Dengan adanya menu ini maka pengguna akan lebih membuka pengetahuan mereka tentang futsal serta mereka juga dapat mendapatkan kabar terbaru tentang perkembangan futsal. ketika melakukan pengujian pengguna sudah mengerti penggunaan dan tujuan dibuatnya halaman ini.

#### V. KESIMPULAN

Makalah ini menjelaskan proses visualisasi konsep dan ide bisnis Ayosparring dengan pendekatan *design thinking.* Hal ini didasari karena dalam sebuah perancangan bisnis diperlukan *feedback* dari calon pengguna, dan dengan adanya proses *prototyping* maka *feedback* dari calon pengguna akan menjadi lebih akurat. Perbaikan juga akan lebih mudah dilakukan dalam tahap ini daripada melakukan perbaikan ketika memasuki tahap implementasi.

Dengan menerapkan pendekatan *Design Thinking*, Maka ditemukan sebuah rancangan purwarupa yang kemudian dijadikan acuan dalam implementasi website Ayosparring. Hasil dari purwarupa tersebuat juga menjadi gambaran website saat mencari feedback dari calon pengguna yang akan menjadi acuan perbaikan rancangan purwarupa sebelum memasuki tahap implementasi karena konsep yang akan direalisasikan bukan hanya sekedar abstraksi. Selain itu *feedback* yang didapat juga akan lebih akurat karena calon pengguna juga dapat melihat langsung tampilan, alur penggunaan dan proses bisnis yang dimiliki oleh sistem informasi Ayosparring.

Setelah melakukan *testing* kepada calon pengguna didapatkan hasil berupa mayoritas pengguna sudah memahami cara pemakaian website Ayosparring. Akan tetapi terdapat beberapa catatan dari pengguna, seperti diberikan keterangan dari tahapan pemesanan lapangan dan pencarian lawan, lalu di bagian pencarian lawan dan lapangan diberikan fitur diurutkan berdasarkan sebuah kriteria.

Ada beberapa hal penting yang belum diterapkan pada pekerjaan ini dan akan menjadi pekerjaan selanjutnya., yaitu analisis dari *feedback* yang sudah diberikan oleh calon pengguna, serta penerapan dan perbaikan dari rancangan purwarupa berdasarkan *feedback* yang sudah didapatkan dari calon pengguna. Setelah melalui tahapan perbaikan dan dihasilkan sebuah rancangan purwarupa yang fix maka akan memasuki tahap implementasi.

# DAFTAR PUSTAKA

- [1] "Katadata," 27 7 2018. [*Online*]. Available: https://databoks.katadata.co.id/datapublish/2018/07/27 /semakin-muda-usia-kian-senang-olahraga. [Accessed 9 4 2020].
- [2] M. H. Widianto, "binus.ac.id : News," 13 11 2019. [*Online*]. Available: https://binus.ac.id/bandung/2019/11/mengenalmetode-pembuatan-sistem-informasi-*waterfall*/. [Accessed 4 5 2020].
- [3] D. Rizky, "Medium.com : Metode Prototyping," 15 1 2019. [*Online*]. Available: https://medium.com/dotintern/sdlc-metode-*prototype*-8f50322b14bf. [Accessed 4 5 2020].
- [4] A. S. Manurung, "Medium.com :Prototyping," 30 3 2019. [*Online*]. Available: https://medium.com/@ameliamanurung07/prototyping -a4aff5bdb558. [Accessed 2 5 2020].
- [5] S. D. Ali, "Binus.ac.id; Popular Article; *Design Thinking*," 18 12 2017. [*Online*]. Available: https://sis.binus.ac.id/2017/12/18/*design*-*thinking*-2/. [Accessed 2 5 2020].
- [6] P. Sudarminto, "Medium.com : Lima Tahapan Metode *Design Thinking*," 16 10 2019. [*Online*]. Available: https://medium.com/idea-room/lima-tahapan-dalamproses-*design*-*thinking*-c2a98ab898c1. [Accessed 11 5 2020].
- [7] A. SWARNADWITYA, "sis.binus.ac.id," 17 3 2020. [*Online*]. Available: https://sis.binus.ac.id/2020/03/17/*design*-*thinking*pengertian-tahapan-dan-contoh-penerapannya/. [Accessed 11 5 2020]
- [8] C. Mueller-Roterberg, Handbook of Design Thinking : Tips & Tools for how to design thinking, Germany, 2018

.